Twitter is a Micro Blog: Limited to 140 characters including spaces per post. If you are replying to a "tweet" -- the basic form of Twitter -- the name of the person(s) you are replying to does not count against the character limit (in the past, it did). Twitter also says it is continuing to look at ways to expand the character count.

#### To Get Started

Go to twitter.com and follow instructions. Twitter is free, but you will have to provide a telephone number and email address. Use your mobile phone, not a landline (if you still have one). Download the Twitter app for your mobile device, if it wasn't installed by default.

#### Twitter Name

Your login name is the name you will be on Twitter.

Select a username that is less than or equal to 15 characters in length, with no spaces or special characters (underscores are the only exception). Make it something you and your followers can easily recall. You also will want a small image of yourself (or maybe your church), which becomes your Twitter icon.

To share your name with others use @ symbol or the full link (ex: @vaumc or https://twitter/vaumc)

Twitter Navigation (note: This will appear different, depending on whether you are on mobile or laptop; it may also vary depending on whether you are on iPhone or Android)

- o Home: Tweets from all those you follow (like the wall of Facebook)
- o Moments: Essentially a "front page" for Twitter, showing current popular topics. You also can create a "moment."
- o Notifications: A list of interactions from others (retweets, likes, comments)
- o Messages: A list of direct messages you have sent and received (think email)
- o Your photo: Allows you to see previous tweets, see your followers, see who you are following, get to your settings, edit your profile and more.

#### Ways to find Tweeters to follow

Look on the left hand side in the "Who to follow" and look for "Find Friends". Twitter will always recommend people to follow based on who you follow currently.

#### Attached to Tweets

- o Expand: Will let you see the full conversation if there is one.
- o Link Shortcuts: fb. (facebook) Bit.ly (social media shortcut) Eepurl (MailChimp) goo.gl (Google). These are designed to reduce the number of characters a link uses.
- o pic.twitter: a picture attached to Tweet. Can be just an image alone.

# **Hashtags**

Allow you to be a part of a conversation. You can follow a hashtag so you can keep up with conversations; this is especially handy for following developments at conference, meeting, or event, even if you aren't there.

There are no spaces or punctuation in hashtags. Ex: #vaumc, #quotes, #ChSocM, #smshep Capitalization is not important but makes it easier to read. Ex: #ChurchName or #churchname.

# Common Abbreviations

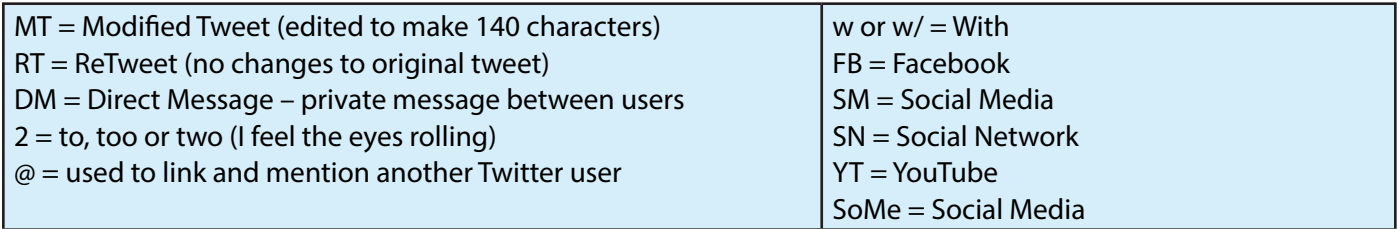

# Helpful sites

twittonary.com - Dictionary for Twitter tweetdownload.net - Allows you to download your tweets into a spreadsheet

### Helpful Apps

tagdict - defines various hashtags (Ex: #WCW = women crush wednesday)

urbandictionary - defines modern day slang and some abbreviations (ROFL = rolling on floor laughing)

# Emojis

Emojis are little pictures inside of the text to replace words. Not all emojis are standard so some may appear at a square. Because of limited characters, emojis allow for more dialogue. (Ex: cat face instead of typing out cat or kitten, A house image instead of typing out home or residents)

Contributors: